# **controller**

# **Property Summery**

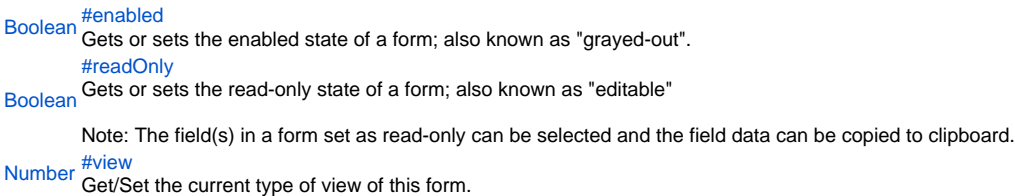

# **Method Summery**

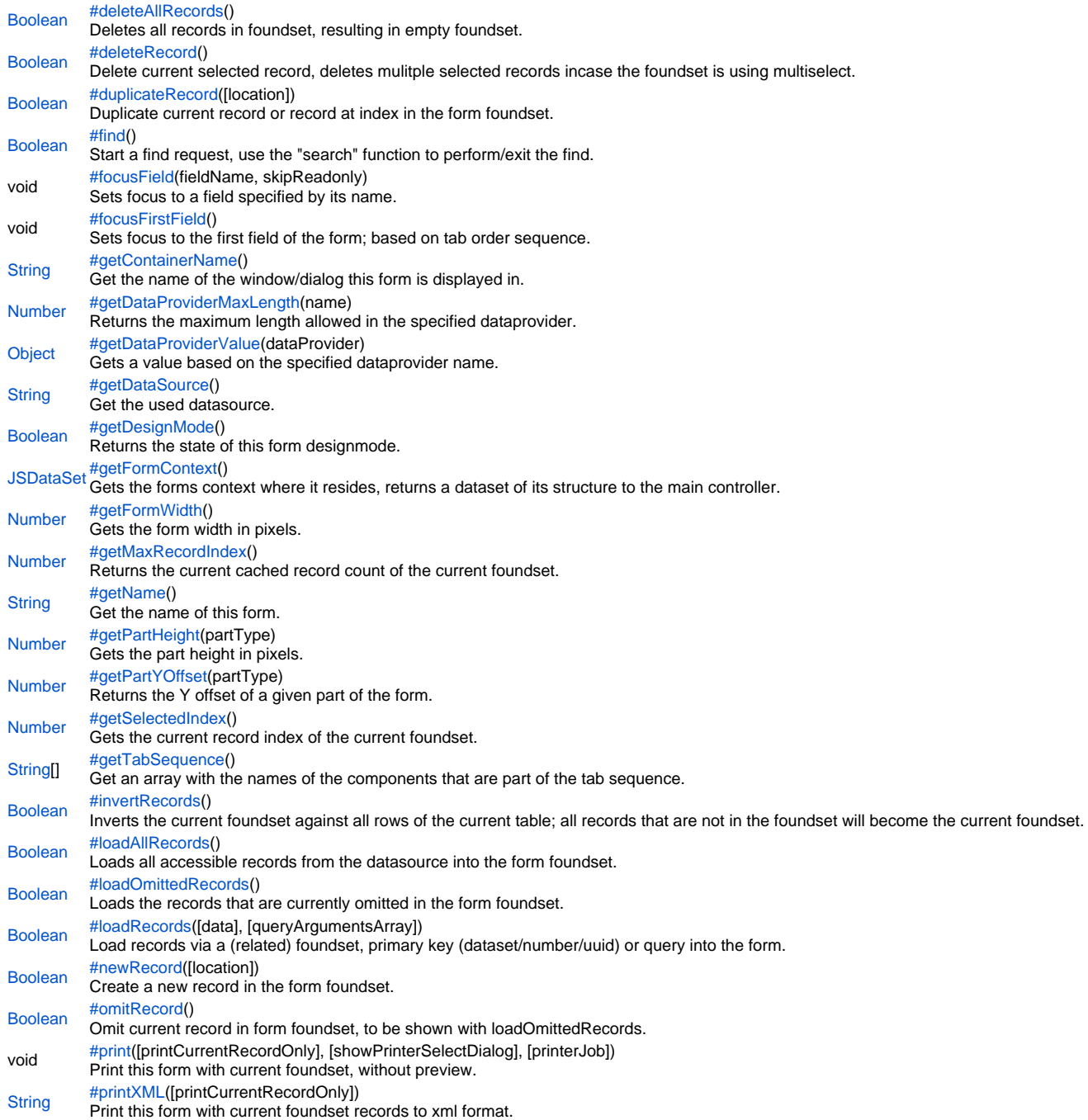

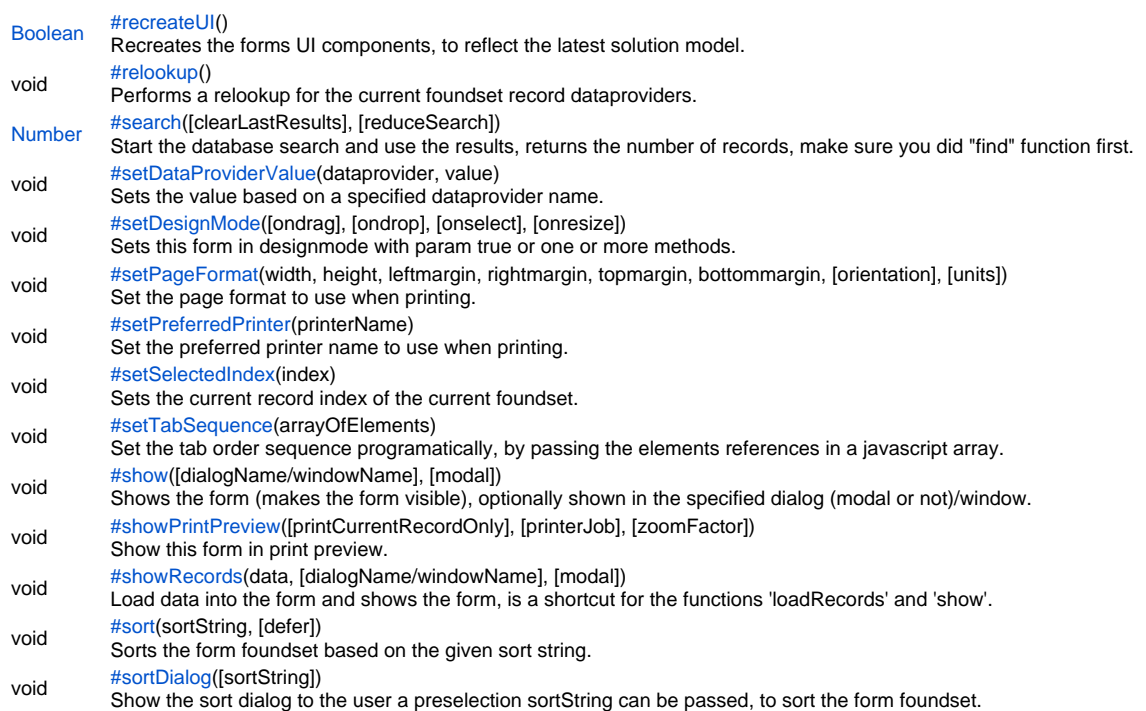

# **Property Details**

<span id="page-2-0"></span>enabled

Gets or sets the enabled state of a form; also known as "grayed-out".

Notes:

-A disabled element(s) cannot be selected by clicking the form.

-The disabled "grayed" color is dependent on the LAF set in the Servoy Smart Client Application Preferences.

**Returns** [Boolean](https://wiki.servoy.com/display/Serv52/Boolean)

**Sample**

//gets the enabled state of the form var state = forms.customer.controller.enabled; //enables the form for input forms.customer.controller.enabled = true;

# <span id="page-2-1"></span>readOnly

Gets or sets the read-only state of a form; also known as "editable"

Note: The field(s) in a form set as read-only can be selected and the field data can be copied to clipboard. **Returns**

# [Boolean](https://wiki.servoy.com/display/Serv52/Boolean)

**Sample**

//gets the read-only state of the form var state = forms.customer.controller.readOnly; //sets the read-only state of the form forms.customer.controller.readOnly = true

<span id="page-2-2"></span>view Get/Set the current type of view of this form. **Returns** [Number](https://wiki.servoy.com/display/Serv52/Number) **Sample**

//gets the type of view for this form var view = forms.customer.controller.view; //sets the form to Record view forms.customer.controller.view = 0;//RECORD\_VIEW //sets the form to List view forms.customer.controller.view = 1;//LIST\_VIEW

# **Method Details**

<span id="page-2-3"></span>[Boolean](https://wiki.servoy.com/display/Serv52/Boolean) **deleteAllRecords**() deleteAllRecords

Deletes all records in foundset, resulting in empty foundset.

### **Returns**

[Boolean](https://wiki.servoy.com/display/Serv52/Boolean) – false incase of related foundset having records and orphans records are not allowed by the relation

**Sample**

var success = forms.customer.controller.deleteAllRecords();

# <span id="page-2-4"></span>deleteRecord

### [Boolean](https://wiki.servoy.com/display/Serv52/Boolean) **deleteRecord**()

Delete current selected record, deletes mulitple selected records incase the foundset is using multiselect.

### **Returns**

[Boolean](https://wiki.servoy.com/display/Serv52/Boolean) – false incase of related foundset having records and orphans records are not allowed by the relation

```
var success = forms.customer.controller.deleteRecord();
```
# <span id="page-3-0"></span>duplicateRecord

### [Boolean](https://wiki.servoy.com/display/Serv52/Boolean) **duplicateRecord**([location])

Duplicate current record or record at index in the form foundset.

**Parameters**

[location] – boolean true adds the new record as the topmost record, or adds at specified index

**Returns**

[Boolean](https://wiki.servoy.com/display/Serv52/Boolean) – true if succesful

**Sample**

```
forms.customer.controller.duplicateRecord(); //duplicate the current record, adds on top
//forms.customer.controller.duplicateRecord(false); //duplicate the current record, adds at bottom
//forms.customer.controller.duplicateRecord(1,2); //duplicate the first record as second record
```
<span id="page-3-1"></span>find

### [Boolean](https://wiki.servoy.com/display/Serv52/Boolean) **find**()

Start a find request, use the "search" function to perform/exit the find. Make sure the operator and the data (value) are part of the string passed to dataprovider (included inside a pair of quotation marks).

### Syntax:

<dataprovidername> = '<operator>data'

### Example:

if (controller.find()) //find will fail if autosave is disabled and there are unsaved records

{ columnTextDataProvider = '=a search value'; columnNumberDataProvider = '>=10'; columnDateDataProvider = '>=10-03-2009|dd-MM-yyyy'; controller.search()

}

# **Returns**

[Boolean](https://wiki.servoy.com/display/Serv52/Boolean) – true if successful, will return false if autosave is disabled and there are unsaved records.

**Also see** [controller.search](#page-10-1)

[databaseManager.setAutoSave](https://wiki.servoy.com/display/Serv52/Database+Manager#DatabaseManager-setAutoSave)

# **Sample**

```
if (forms.customer.controller.find()) //find will fail if autosave is disabled and there are unsaved records
{
         columnTextDataProvider = '=a search value';
        columnNumberDataProvider = '>10';
         columnDateDataProvider = '>=10-03-2009|dd-MM-yyyy';
         forms.customer.controller.search()
}
```
### <span id="page-3-2"></span>focusField

void **focusField**(fieldName, skipReadonly)

Sets focus to a field specified by its name.

If the second parameter is set to true, then readonly fields will be skipped

(the focus will be set to the first non-readonly field located after the field with the specified name; the tab sequence is respected when searching for the non-readonly field).

# **Parameters**

[{String}](https://wiki.servoy.com/display/Serv52/String) fieldName – the name of the field to be focussed

[{Boolean}](https://wiki.servoy.com/display/Serv52/Boolean) skipReadonly – boolean indication to skip read only fields, if the named field happens to be read only

**Returns** void

```
var tabseq = forms.customer.controller.getTabSequence();
if (tabseq.length > 1) {
         // If there is more than one field in the tab sequence, 
         // focus the second one and skip over readonly fields.
         forms.customer.controller.focusField(tabseq[1], true);
}
else {
         // If there is at most one field in the tab sequence, then focus
         // whatever field is first, and don't bother to skip over readonly fields.
         forms.customer.controller.focusField(null, false);
}
```
<span id="page-4-0"></span>focusFirstField

```
Number getDataProviderMaxLength(name)
String getContainerName()
void focusFirstField()
Sets focus to the first field of the form; based on tab order sequence.
Returns
void
Also see
controller.focusField
Sample
 forms.customer.controller.focusFirstField();
getContainerName
Get the name of the window/dialog this form is displayed in.
Returns
String – the name of the window/dialog this form is displayed in. If the form is not showing in a window or dialog (other then main application frame), it 
returns null.
Also see
application.showFormInDialog
application.showFormInWindow
Sample
 var dialogOrWindowName = forms.customer.controller.getContainerName();
            if (dialogOrWindowName != null) {
                      application.closeForm(dialogOrWindowName);
            }
getDataProviderMaxLength
Returns the maximum length allowed in the specified dataprovider.
Parameters
{String} name – the dataprovider name
Returns
Number – the length
Sample
```
<span id="page-4-2"></span>forms.customer.controller.getDataProviderMaxLength('name');

# <span id="page-4-3"></span>getDataProviderValue

[Object](https://wiki.servoy.com/display/Serv52/Object) **getDataProviderValue**(dataProvider)

Gets a value based on the specified dataprovider name.

### **Parameters**

[{String}](https://wiki.servoy.com/display/Serv52/String) dataProvider – the dataprovider name to retieve the value for

**Returns**

[Object](https://wiki.servoy.com/display/Serv52/Object) – the dataprovider value (null if unknown dataprovider)

<span id="page-5-2"></span><span id="page-5-1"></span><span id="page-5-0"></span>[Number](https://wiki.servoy.com/display/Serv52/Number) **getMaxRecordIndex**() [Number](https://wiki.servoy.com/display/Serv52/Number) **getFormWidth**() [JSDataSet](https://wiki.servoy.com/display/Serv52/JSDataSet) **getFormContext**() [Boolean](https://wiki.servoy.com/display/Serv52/Boolean) **getDesignMode**() [String](https://wiki.servoy.com/display/Serv52/String) **getDataSource**() var val = forms.customer.controller.getDataProviderValue('contact\_name'); getDataSource Get the used datasource. **Returns** [String](https://wiki.servoy.com/display/Serv52/String) – the datasource **Sample** var dataSource = forms.customer.controller.getDataSource(); getDesignMode Returns the state of this form designmode. **Returns** [Boolean](https://wiki.servoy.com/display/Serv52/Boolean) – the design mode state (true/fase) **Sample** var success = forms.customer.controller.getDesignMode(); getFormContext Gets the forms context where it resides, returns a dataset of its structure to the main controller. Note: can't be called in onload, because no context is yet available at this time. **Returns** [JSDataSet](https://wiki.servoy.com/display/Serv52/JSDataSet) – the dataset with form context **Also see** [JSDataSet.](https://wiki.servoy.com/display/Serv52/JSDataSet) **Sample** var dataset = forms.customer.controller.getFormContext(); if (dataset.getMaxRowIndex() > 1) { // form is in a tabpanel //dataset columns: [containername(1),formname(2),tabpanel or beanname(3),tabname(4),tabindex(5)] //dataset rows: mainform(1) -> parent(2) -> current form(3) (when 3 forms deep) var parentFormName = dataset.getValue(1,2) } getFormWidth Gets the form width in pixels. **Returns** [Number](https://wiki.servoy.com/display/Serv52/Number) – the width in pixels **Sample** var width = forms.customer.controller.getFormWidth(); getMaxRecordIndex Returns the current cached record count of the current foundset.

<span id="page-5-4"></span><span id="page-5-3"></span>To return the full foundset count, use: databaseManager.getFoundSetCount(...) Tip: get the the table count of all rows in a table, use: databaseManager.getTableCount(...) **Returns** [Number](https://wiki.servoy.com/display/Serv52/Number) – the max record index **Also see**

[databaseManager.getFoundSetCount](https://wiki.servoy.com/display/Serv52/Database+Manager#DatabaseManager-getFoundSetCount)

```
for ( var i = 1 ; i <= forms.customer.controller.getMaxRecordIndex() ; i++ )
{
         forms.customer.controller.setSelectedIndex(i);
         //do some action per record
}
```
# <span id="page-6-0"></span>getName

[String](https://wiki.servoy.com/display/Serv52/String) **getName**() Get the name of this form. **Returns** [String](https://wiki.servoy.com/display/Serv52/String) – the name

# **Sample**

var formName = forms.customer.controller.getName();

# <span id="page-6-1"></span>getPartHeight

[Number](https://wiki.servoy.com/display/Serv52/Number) **getPartHeight**(partType) Gets the part height in pixels. **Parameters** [{Number}](https://wiki.servoy.com/display/Serv52/Number) partType – The type of the part whose height will be returned. **Returns** [Number](https://wiki.servoy.com/display/Serv52/Number) – the part height in pixels **Sample**

var height = forms.customer.controller.getPartHeight(JSPart.BODY);

### <span id="page-6-2"></span>getPartYOffset

### [Number](https://wiki.servoy.com/display/Serv52/Number) **getPartYOffset**(partType)

Returns the Y offset of a given part of the form.

# **Parameters**

[{Number}](https://wiki.servoy.com/display/Serv52/Number) partType – The type of the part whose Y offset will be returned.

# **Returns**

[Number](https://wiki.servoy.com/display/Serv52/Number) – A number holding the Y offset of the specified form part. **Sample**

var offset = forms.customer.controller.getPartYOffset(JSPart.BODY);

# <span id="page-6-3"></span>getSelectedIndex

# [Number](https://wiki.servoy.com/display/Serv52/Number) **getSelectedIndex**() Gets the current record index of the current foundset. **Returns** [Number](https://wiki.servoy.com/display/Serv52/Number) – the index

**Sample**

//gets the current record index in the current foundset var current = forms.customer.controller.getSelectedIndex(); //sets the next record in the foundset, will be reflected in UI forms.customer.controller.setSelectedIndex(current+1);

<span id="page-6-4"></span>getTabSequence

# [String](https://wiki.servoy.com/display/Serv52/String)[] **getTabSequence**()

Get an array with the names of the components that are part of the tab sequence. The order of the names respects the order of the tab sequence. Components that are not named will not appear in the returned array, although they may be in the tab sequence. **Returns**

[String](https://wiki.servoy.com/display/Serv52/String)[] – array of names

```
var tabseq = forms.customer.controller.getTabSequence();
if (tabseq.length > 1) {
         // If there is more than one field in the tab sequence, 
         // focus the second one and skip over readonly fields.
         forms.customer.controller.focusField(tabseq[1], true);
}
else {
         // If there is at most one field in the tab sequence, then focus
         // whatever field is first, and don't bother to skip over readonly fields.
         forms.customer.controller.focusField(null, false);
}
```
# <span id="page-7-0"></span>invertRecords

### [Boolean](https://wiki.servoy.com/display/Serv52/Boolean) **invertRecords**()

Inverts the current foundset against all rows of the current table; all records that are not in the foundset will become the current foundset.

# **Returns**

[Boolean](https://wiki.servoy.com/display/Serv52/Boolean) – true if successful

**Sample**

forms.customer.controller.invertRecords();

# <span id="page-7-1"></span>loadAllRecords

### [Boolean](https://wiki.servoy.com/display/Serv52/Boolean) **loadAllRecords**()

Loads all accessible records from the datasource into the form foundset.

When the form contains a related foundset it will be replaced by a default foundset on same datasource.

Notes:

-the default foundset is always limited by filters, if databaseManager.addFoundSetFilterParam function is used. -typical use is loading the normal foundset again after form usage in a related tabpanel

**Returns** [Boolean](https://wiki.servoy.com/display/Serv52/Boolean) – true if successful

**Also see**

[databaseManager.addTableFilterParam](https://wiki.servoy.com/display/Serv52/Database+Manager#DatabaseManager-addTableFilterParam) **Sample**

forms.customer.controller.loadAllRecords();

### <span id="page-7-2"></span>loadOmittedRecords

[Boolean](https://wiki.servoy.com/display/Serv52/Boolean) **loadOmittedRecords**()

Loads the records that are currently omitted in the form foundset.

### **Returns**

[Boolean](https://wiki.servoy.com/display/Serv52/Boolean) – true if successful

# **Sample**

forms.customer.controller.loadOmittedRecords();

#### <span id="page-7-3"></span>loadRecords

[Boolean](https://wiki.servoy.com/display/Serv52/Boolean) **loadRecords**([data], [queryArgumentsArray])

Load records via a (related) foundset, primary key (dataset/number/uuid) or query into the form.

Load records can be used in 5 different ways 1) to load a (related)foundset into the form. the form will no longer share the default foundset with forms of the same datasource, use loadAllRecords to restore the default foundset controller.loadRecords(order\_to\_orderdetails); 2) to load a primary key dataset, will remove related sort! var dataset = databaseManager.getDataSetByQuery(...); controller.loadRecords(dataset); 3) to load a single record by primary key, will remove related sort! (pk should be a number or UUID) controller.loadRecords(123); or controller.loadRecords(application.getUUID('6b5e2f5d-047e-45b3-80ee-3a32267b1f20')); 4) to reload all last related records again, if for example after a search in related tabpanel controller.loadRecords(); 5) to load records in to the form based on a query (also known as 'Form by query') controller.loadRecords(sqlstring,parameters); limitations/requirements for sqlstring are: -must start with 'select' -the selected columns must be the (Servoy Form) table primary key columns (alphabetically ordered like 'select a\_id, b\_id,c\_id ...') -can contain '?' which are replaced with values from the array supplied to parameters argument if the sqlstring contains an 'order by' clause, the records will be sorted accordingly and additional constraints apply: -must contain 'from' keyword -the 'from' must be a comma separated list of table names -must at least select from the table used in Servoy Form -cannot contain 'group by', 'having' or 'union' -all columns must be fully qualified like 'orders.order\_id' **Parameters** [data] – the foundset/pkdataset/singlenNmber\_pk/UUIDpk/queryString to load [queryArgumentsArray] – the arguments to replace the questions marks in the queryString **Returns** [Boolean](https://wiki.servoy.com/display/Serv52/Boolean) – true if successful **Also see** [JSFoundset.loadRecords](https://wiki.servoy.com/display/Serv52/JSFoundset#JSFoundset-loadRecords) **Sample** //Load records can be used in 5 different ways //1) to load a (related)foundset into the form. //the form will no longer share the default foundset with forms of the same datasource, use loadAllRecords to restore the default foundset //forms.customer.controller.loadRecords(order\_to\_orderdetails); //2) to load a primary key dataset, will remove related sort! //var dataset = databaseManager.getDataSetByQuery(...); // dataset must match the table primary key columns (alphabetically ordered) //forms.customer.controller.loadRecords(dataset); //3) to load a single record by primary key, will remove related sort! (pk should be a number or UUID) //forms.customer.controller.loadRecords(123); //forms.customer.controller.loadRecords(application.getUUID('6b5e2f5d-047e-45b3-80ee-3a32267b1f20')); //4) to reload all last related records again, if for example after a search in related tabpanel //forms.customer.controller.loadRecords(); //5) to load records in to the form based on a query (also known as 'Form by query') //forms.customer.controller.loadRecords(sqlstring,parameters); //limitations/requirements for sqlstring are: //-must start with 'select' //-the selected columns must be the (Servoy Form) table primary key columns (alphabetically ordered like 'select a\_id, b\_id,c\_id ...') //-can contain '?' which are replaced with values from the array supplied to parameters argument // if the sqlstring contains an 'order by' clause, the records will be sorted accordingly and additional constraints apply: //-must contain 'from' keyword //-the 'from' must be a comma separated list of table names //-must at least select from the table used in Servoy Form //-cannot contain 'group by', 'having' or 'union' //-all columns must be fully qualified like 'orders.order\_id'

# <span id="page-9-0"></span>[Boolean](https://wiki.servoy.com/display/Serv52/Boolean) **newRecord**([location]) newRecord Create a new record in the form foundset. **Parameters** [location] – boolean true adds the new record as the topmost record, or adds at specified index **Returns** [Boolean](https://wiki.servoy.com/display/Serv52/Boolean) – true if succesful **Sample** // foreign key data is only filled in for equals (=) relation items forms.customer.controller.newRecord();//default adds on top //forms.customer.controller.newRecord(false); //adds at bottom //forms.customer.controller.newRecord(2); //adds as second record

# <span id="page-9-1"></span>omitRecord

# [Boolean](https://wiki.servoy.com/display/Serv52/Boolean) **omitRecord**()

Omit current record in form foundset, to be shown with loadOmittedRecords.

Note: The omitted records are discarded when these functions are executed: loadAllRecords, loadRecords(dataset), loadRecords(sqlstring), invert **Returns**

[Boolean](https://wiki.servoy.com/display/Serv52/Boolean) – true if successful **Also see**

[controller.loadOmittedRecords](#page-7-2) **Sample**

var success = forms.customer.controller.omitRecord();

# <span id="page-9-2"></span>print

void **print**([printCurrentRecordOnly], [showPrinterSelectDialog], [printerJob])

Print this form with current foundset, without preview.

### **Parameters**

[printCurrentRecordOnly] – to print the current record only [showPrinterSelectDialog] – boolean to show the printer select dialog (default printer is normally used) [printerJob] – print to plugin printer job, see pdf printer plugin for example **Returns** void

**Sample**

//print this form (with foundset records) forms.customer.controller.print(); //print only current record (no printerSelectDialog) to pdf plugin printer

//forms.customer.controller.print(true,false,plugins.pdf\_output.getPDFPrinter('c:/temp/out.pdf'));

# <span id="page-9-3"></span>printXML

[String](https://wiki.servoy.com/display/Serv52/String) **printXML**([printCurrentRecordOnly]) Print this form with current foundset records to xml format. **Parameters** [printCurrentRecordOnly] – to print the current record only **Returns** [String](https://wiki.servoy.com/display/Serv52/String) – the XML **Sample**

```
//TIP: see also plugins.file.writeXMLFile(...)
var xml = forms.customer.controller.printXML();
//print only current record 
//var xml = forms.customer.controller.printXML(true);
```
### <span id="page-9-4"></span>recreateUI

### [Boolean](https://wiki.servoy.com/display/Serv52/Boolean) **recreateUI**()

Recreates the forms UI components, to reflect the latest solution model. Use this after altering the elements via solutionModel at the JSForm of this form. **Returns**

[Boolean](https://wiki.servoy.com/display/Serv52/Boolean) – true if successful

**Also see** [JSForm.](https://wiki.servoy.com/display/Serv52/JSForm) **Sample**

> // get the solution model JSForm var form = solutionModel.getForm("myForm"); // get the JSField of the form var field = form.getField("myField"); // alter the field field.x = field.x + 10; // recreate the runtime forms ui to reflect the changes. forms.customer.controller.recreateUI();

### <span id="page-10-0"></span>relookup

void **relookup**()

# Performs a relookup for the current foundset record dataproviders.

Lookups are defined in the dataprovider (columns) auto-enter setting and are normally performed over a relation upon record creation. **Returns**

# void

# **Sample**

forms.customer.controller.relookup();

### <span id="page-10-1"></span>search

[Number](https://wiki.servoy.com/display/Serv52/Number) **search**([clearLastResults], [reduceSearch])

Start the database search and use the results, returns the number of records, make sure you did "find" function first.

Note: Omitted records are automatically excluded when performing a search - meaning that the foundset result by default will not include omitted records. **Parameters**

[clearLastResults] – boolean, clear previous search, default true

[reduceSearch] – boolean, reduce (true) or extend (false) previous search results, default true

# **Returns**

[Number](https://wiki.servoy.com/display/Serv52/Number) – the recordCount

# **Also see**

[controller.find](#page-3-1)

**Sample**

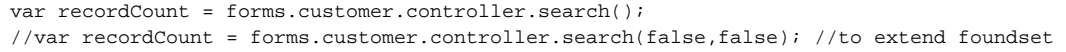

# <span id="page-10-2"></span>setDataProviderValue

void **setDataProviderValue**(dataprovider, value) Sets the value based on a specified dataprovider name. **Parameters** [{String}](https://wiki.servoy.com/display/Serv52/String) dataprovider – the dataprovider name to set the value for [{Object}](https://wiki.servoy.com/display/Serv52/Object) value – the value to set in the dataprovider **Returns** void

void **setDesignMode**([ondrag], [ondrop], [onselect], [onresize])

**Sample**

forms.customer.controller.setDataProviderValue('contact\_name','mycompany');

### <span id="page-10-3"></span>setDesignMode

Sets this form in designmode with param true or one or more methods. return to normal editmode with first parameter false. **Parameters** [ondrag] – boolean to indicate the designmode state or onDrag method reference [ondrop] – onDrop method reference [onselect] – onSelect method reference [onresize] – onResize method reference **Returns** void

```
void setPreferredPrinter(printerName)
void setPageFormat(width, height, leftmargin, rightmargin, topmargin, bottommargin, [orientation], [units])
 //Set the current form in designmode with no callbacks
 forms.customer.controller.setDesignMode(true);
 //Set the current form in designmode with callbacks
 forms.customer.controller.setDesignMode(onDragMethod,onDropMethod,onSelectMethod,onResizeMethod);
 //Set the current form out of designmode (to normal browse)
 forms.customer.controller.setDesignMode(false);
setPageFormat
Set the page format to use when printing.
Orientation values:
0 - Landscape mode
1 - Portrait mode
Units values:
0 - millimeters
1 - inches
2 - pixels
Note: The unit specified for width, height and all margins MUST be the same.
Parameters
width – the specified width of the page to be printed.
height – the specified height of the page to be printed.
leftmargin – the specified left margin of the page to be printed.
rightmargin – the specified right margin of the page to be printed.
topmargin – the specified top margin of the page to be printed.
bottommargin – the specified bottom margin of the page to be printed.
[orientation] – the specified orientation of the page to be printed; the default is Portrait mode
[units] – the specified units for the width and height of the page to be printed; the default is pixels
Returns
void
Sample
 //Set page format to a custom size of 100x200 pixels with 10 pixel margins on all sides in portrait mode
 forms.customer.controller.setPageFormat(100, 200, 10, 10, 10, 10);
 //Set page format to a custom size of 100x200 mm in landscape mode
 forms.customer.controller.setPageFormat(100, 200, 0, 0, 0, 0, 0, 0);
 //Set page format to a custom size of 100x200 inch in portrait mode
 forms.customer.controller.setPageFormat(100, 200, 0, 0, 0, 0, 1, 1);
setPreferredPrinter
Set the preferred printer name to use when printing.
Parameters
{String} printerName – The name of the printer to be used when printing.
Returns
```
<span id="page-11-1"></span>void **Sample**

forms.customer.controller.setPreferredPrinter('HP Laser 2200');

<span id="page-11-2"></span>void **setSelectedIndex**(index) setSelectedIndex Sets the current record index of the current foundset. **Parameters** [{Number}](https://wiki.servoy.com/display/Serv52/Number) index – the index to select **Returns** void

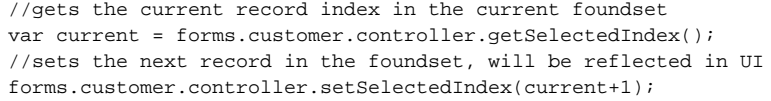

### <span id="page-12-0"></span>setTabSequence

### void **setTabSequence**(arrayOfElements)

Set the tab order sequence programatically, by passing the elements references in a javascript array.

### **Parameters**

[{Object\[](https://wiki.servoy.com/display/Serv52/Object)]} arrayOfElements – array containing the element references

# **Returns**

void

**Sample**

forms.customer.controller.setTabSequence([forms.customer.elements.fld\_order\_id, forms.customer.elements. fld\_order\_amount]);

### <span id="page-12-1"></span>show

void **show**([dialogName/windowName], [modal]) Shows the form (makes the form visible), optionally shown in the specified dialog (modal or not)/window. This function does not affect the form foundset in any way. **Parameters** [dialogName/windowName] – the dialog/window name

[modal] – boolean indicating modality for dialogs or null if it should use a window; default value is false.

**Returns**

# void

**Sample**

//show the form in the current window/dialog forms.customer.controller.show(); //show the form in the named modal dialog //forms.customer.controller.show('mydialog',true); //show the form in a named window //forms.customer.controller.show('mywindow',null);

# <span id="page-12-2"></span>showPrintPreview

void **showPrintPreview**([printCurrentRecordOnly], [printerJob], [zoomFactor]) Show this form in print preview.

# **Parameters**

[printCurrentRecordOnly] – to print the current record only [printerJob] – print to plugin printer job, see pdf printer plugin for example (incase print is used from printpreview) [zoomFactor] – a specified number value from 10-400 **Returns**

#### void

**Sample**

```
//shows this form (with foundset records) in print preview
forms.customer.controller.showPrintPreview();
//to print preview current record only
//forms.customer.controller.showPrintPreview(true);
//to print preview current record only with 125% zoom factor; 
//forms.customer.controller.showPrintPreview(true, null, 125);
```
# <span id="page-12-3"></span>showRecords

void **showRecords**(data, [dialogName/windowName], [modal])

Load data into the form and shows the form, is a shortcut for the functions 'loadRecords' and 'show'.

### **Parameters**

data – the foundset/pkdataset/singlenNmber\_pk/UUIDpk to load before showing the form

[dialogName/windowName] – the dialog/window name

[modal] – boolean indicating modality for dialogs or null if it should use a window; default value is false

**Returns** void

### **Also see** [controller.loadRecords](#page-7-3) [controller.show](#page-12-1)

**Sample**

forms.customer.controller.showRecords(foundset); //show the form in the named modal dialog //forms.customer.controller.show(foundset, 'mydialog', true); //show the form in the named window //forms.customer.controller.show(foundset, 'mywindow', null);

### <span id="page-13-0"></span>sort

### void **sort**(sortString, [defer])

Sorts the form foundset based on the given sort string.

TIP: You can use the Copy button in the developer Select Sorting Fields dialog to get the needed syntax string for the desired sort fields/order.

### **Parameters**

sortString – the specified columns (and sort order)

[defer] – the "sortString" will be just stored, without performing a query on the database (the actual sorting will be deferred until the next data loading action).

### **Returns**

void

### **Sample**

forms.customer.controller.sort('columnA desc,columnB asc');

# <span id="page-13-1"></span>sortDialog

void **sortDialog**([sortString])

Show the sort dialog to the user a preselection sortString can be passed, to sort the form foundset.

TIP: You can use the Copy button in the developer Select Sorting Fields dialog to get the needed syntax string for the desired sort fields/order.

# **Parameters**

[sortString] – the specified columns (and sort order)

**Returns**

void

**Sample**

forms.customer.controller.sortDialog('columnA desc,columnB asc');